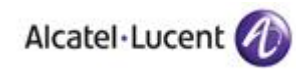

# Alcatel-Lucent OmniPCX Enterprise Public SIP Trunking BT WSIPT & One Voice SIP trunk UK

#### Introduction

The purpose of this document is to outline the configuration requirements for BT One Voice SIP Trunking

Index

1. SIP Overview

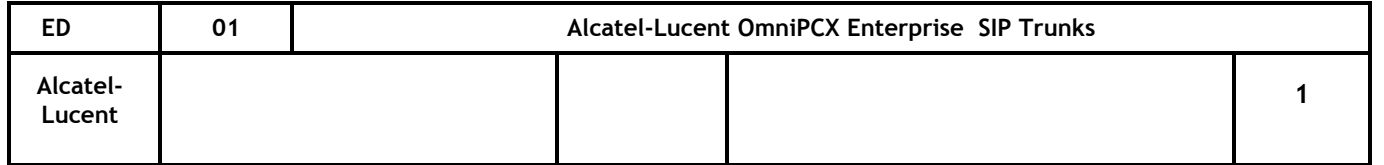

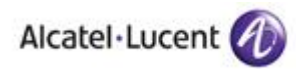

### **SIP Trunking**

Interworking with SIP, either devices or trunks, is achieved through a "Gateway" function that can be thought of as a separate PBX that you need to connect resources to and from :-

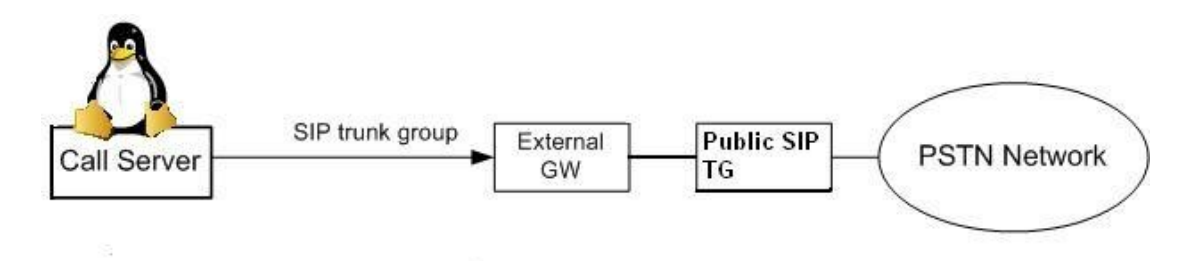

In addition, because SIP does not readily transit across a router in order to successfully connect to a SIP provider a Session Border Control element / Application Layer Gateway is required. Alcatel-Lucent have carried out successful tests using Neo-Gate and Ingate SBC products. Examples of the configuration required are given below.

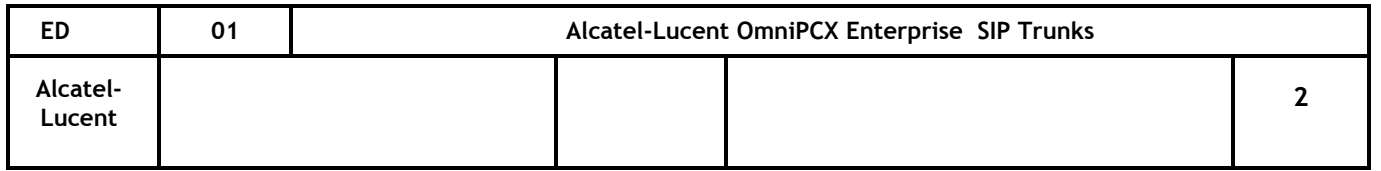

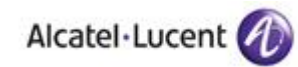

2. PCX Configuration

The steps required to connect to a public SIP operator:-

OXE Prelininary:-

Set PABX Address in DPNSS Diversion in GF (System/Other/External Signalling Parameters) set to *no*

1.Create a SIP Trunk Group

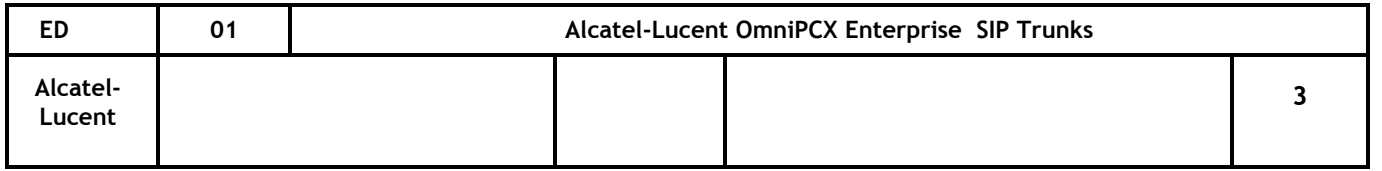

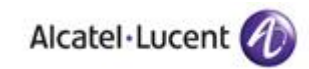

-Review/Modify: Trunk Groups-

```
Node Number (reserved) : 101
          Trunk Group ID: 30
        Trunk Group Type + T2
        Trunk Group Name : SIP
  UTF-8 Trunk Group Name : -----
  Number Compatible With : -1
          Remote Network : 14
      Shared Trunk Group + False
        Special Services + Nothing
             Node number : 1
    Transcom Trunk Group + False
Auto.reserv.by Attendant + False
Overflow trunk group No. : -1
         Tone on seizure + False
     Private Trunk Group + False
     Q931 Signal variant + ISDN all countries
      SS7 Signal variant + No variant
Number Of Digits To Send : 0
  Channel selection type + Quantified
```
Remote Nwk used for Private SIP TG via routing number. TG Type ABC-F for local SIP devices.ISDN for external SIP TG

cont :-

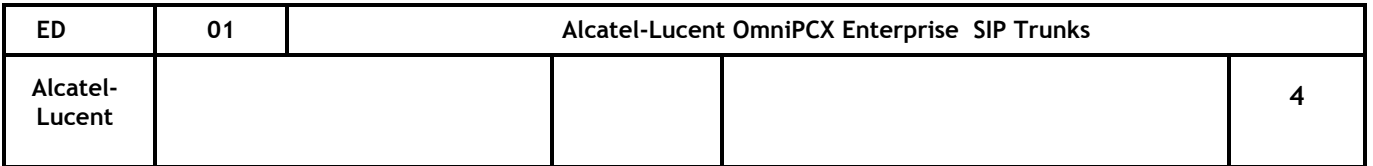

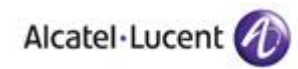

-Review/Modify: Trunk Groups-

```
Private Trunk Group + False
         Q931 Signal variant + ISDN all countries
          SS7 Signal variant + No variant
    Number Of Digits To Send : 0
      Channel selection type + Quantified
DTMF dialing on outgoing call + NO
            T2 Specification + SIP
genous network for direct RTP + NO
          Public Network COS : 31
              DID transcoding + True
    Can support UUS in SETUP + True
  Associated Ext SIP gateway : -1
                        Implicit Priority
             Activation mode: 0
              Priority Level : 0
                   Preempter + NO
ncoming calls Restriction COS : 10
```
TG Level 2

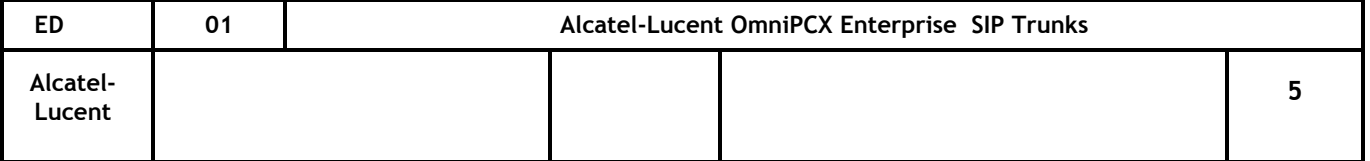

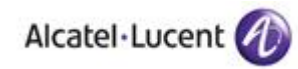

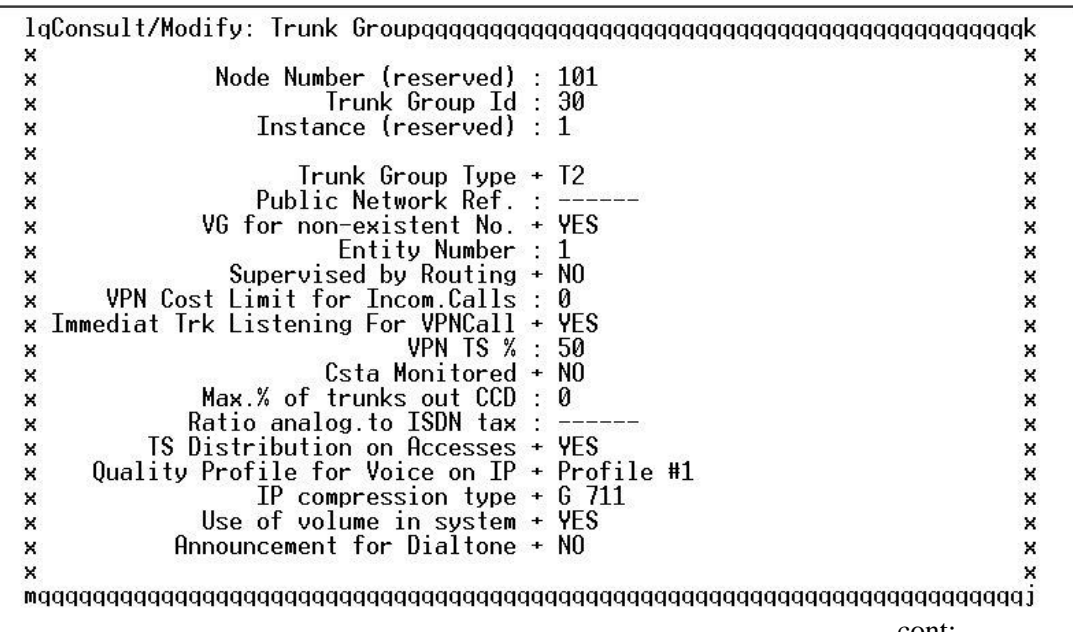

cont:-

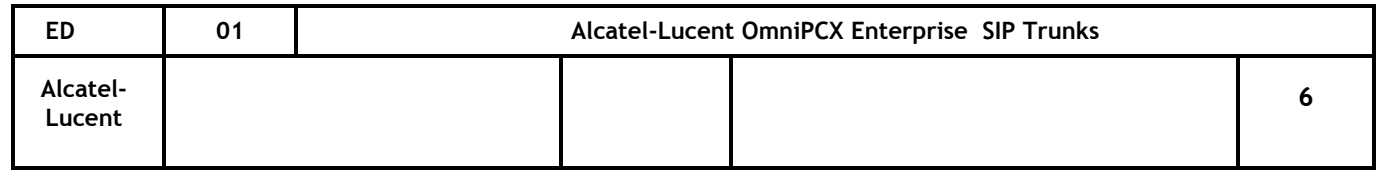

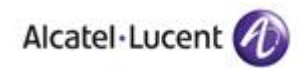

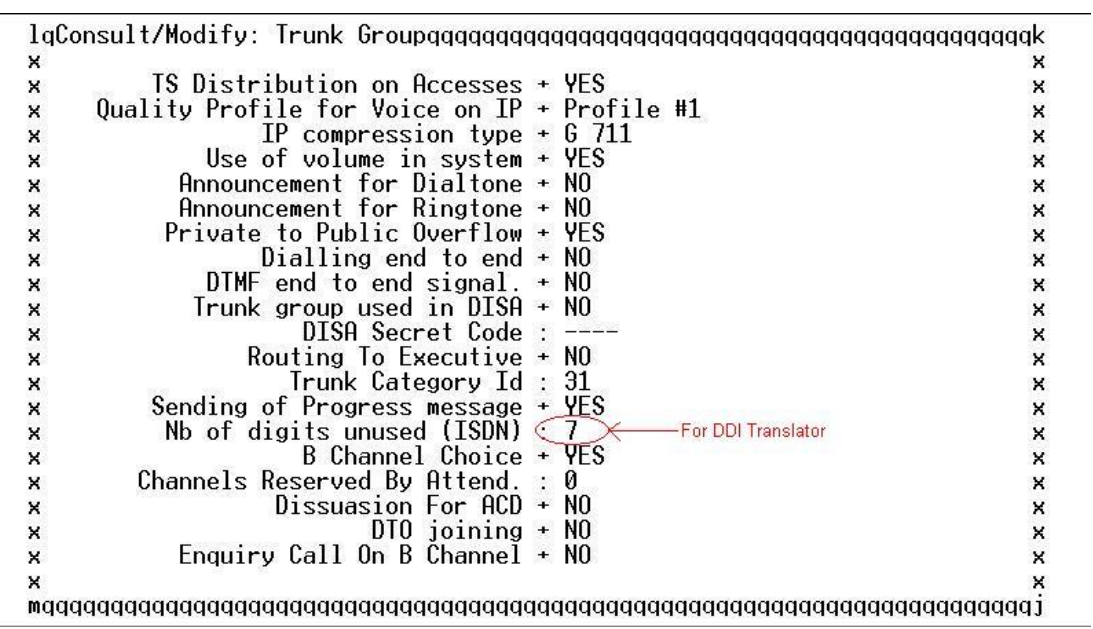

Create a NPD entry for the TG.NPI may need to be configured as either National or International to meet the providers requirements. Installation number can be either NPD source or Entity source.

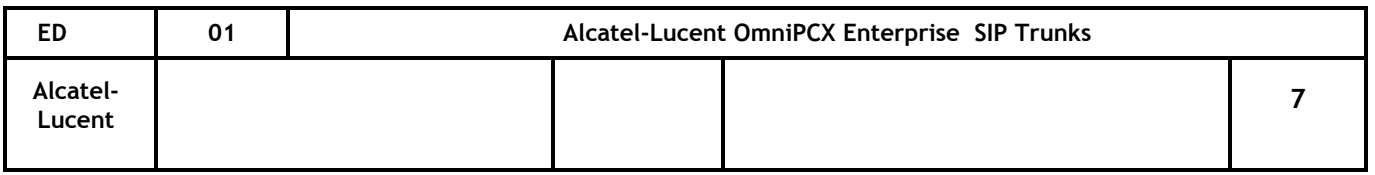

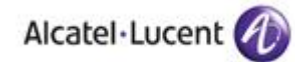

laConsult/Modify: Numbering Plan Description (NPD) aggaggggggggggggggggggk  $\mathbf{x}$  $\boldsymbol{\mathsf{x}}$ Node Number (reserved) : 101  $\mathbf{x}$  $\mathbf{x}$ Instance (reserved) : 1  $\mathbf{x}$  $\times$  $Ins<sub>tance</sub>$  (reserved) : 1 × × Description identifier : 33  $\mathbf{x}$  $\boldsymbol{\times}$  $\mathsf{x}$  $\boldsymbol{\mathsf{x}}$ Name: SIP  $\mathbf{x}$  $\times$ Calling Numbering plan ident. +  $NPI/TON$  Isdn National  $\mathbf{x}$  $\mathbf{x}$ Called numbering plan ident. + NPI/TON Isdn National  $\mathbf{x}$  $\boldsymbol{\times}$ x Authorize personal calling num use + False  $\boldsymbol{\times}$ Install, number source + NPD source  $\boldsymbol{\mathsf{x}}$  $\times$ Default number source + NPD source  $\mathbf x$ × Called DID identifier : 0 × × Calling/Connected DID identifier : 0  $\mathbf{x}$  $\times$ Installation number : 163588  $\pmb{\times}$  $\times$ Default number( $num \text{ inst. sup.}$ ) : 1303  $\mathbf x$  $\boldsymbol{\times}$ ×  $\times$ 

cont:-

**Return to the TG and select the NPD:-**

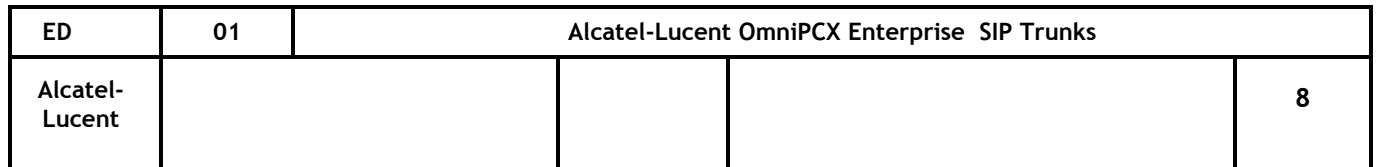

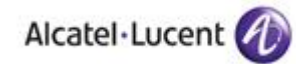

lgConsult/Modify: Trunk Group NPD Selectorggggggggggk  $\boldsymbol{\times}$  $\boldsymbol{\mathsf{x}}$ Node Number (reserved) : 101<br>Trunk Group Id : 30<br>Instance (reserved) : 1  $\boldsymbol{\mathsf{x}}$  $\pmb{\times}$  $\boldsymbol{\mathsf{x}}$  $\boldsymbol{\times}$  $\boldsymbol{\mathsf{x}}$  $\pmb{\times}$  $\boldsymbol{\mathsf{x}}$ × Public NPD id : 33<br>Private NPD id : 0<br>Management Mode + Normal  $\boldsymbol{\times}$  $\boldsymbol{\mathsf{x}}$  $\boldsymbol{\mathsf{x}}$  $\boldsymbol{\mathsf{x}}$  $\boldsymbol{\mathsf{x}}$  $\boldsymbol{\times}$  $\times$ × 

2. Modify the Network Routing Table

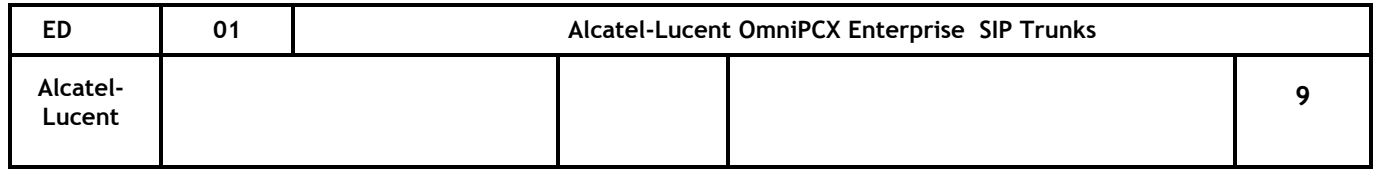

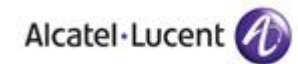

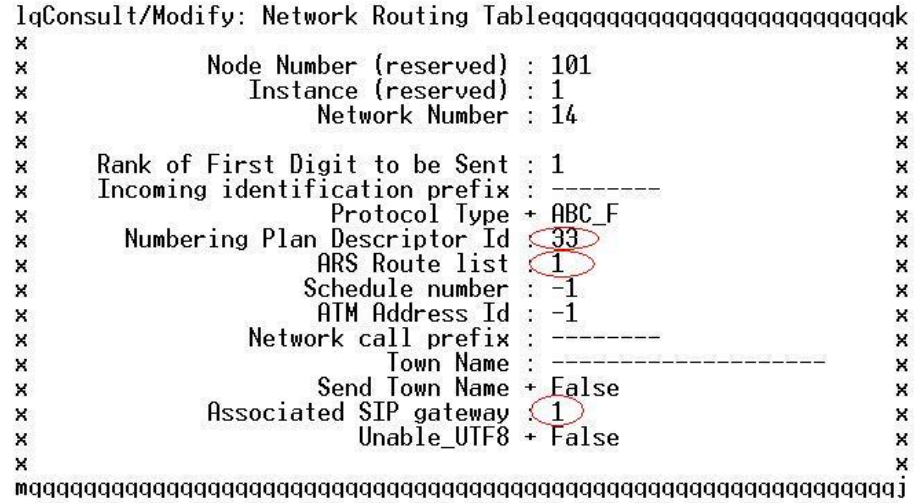

3. Create an External Gateway

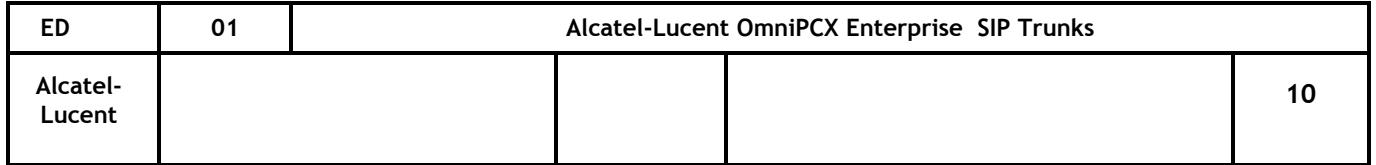

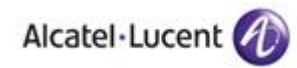

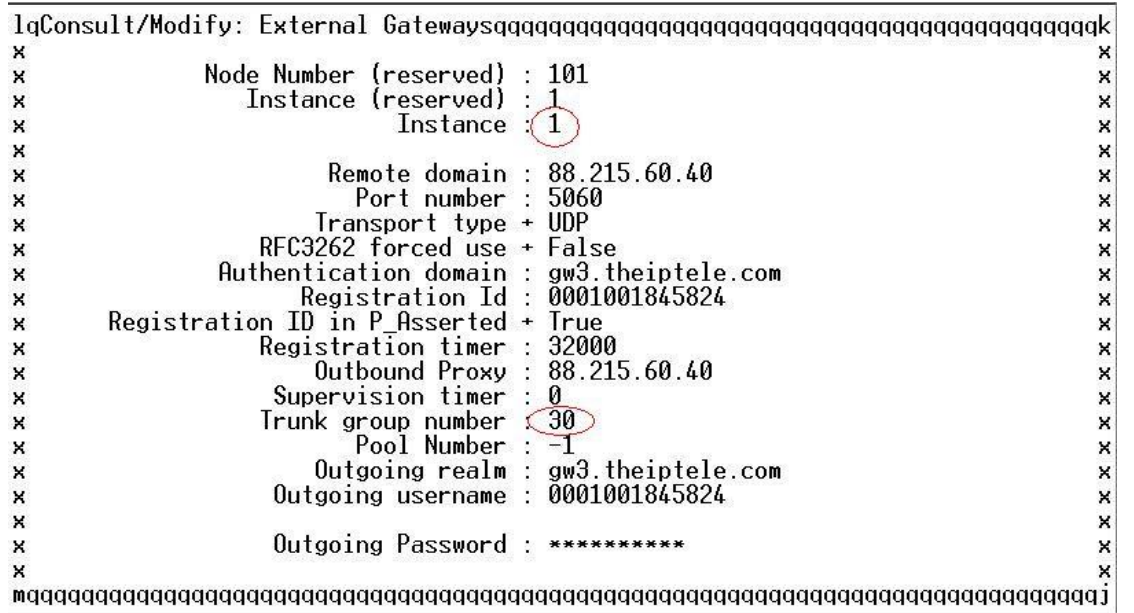

Note:- if an External Gateway needs to be modified it is necessary to restart the SIP process with the command *killall sipmotor* or *dh3\_init -R SIPMPTOR* dependant on release.

The TG and Gateway can be seen to come back into service via console.

Proxy

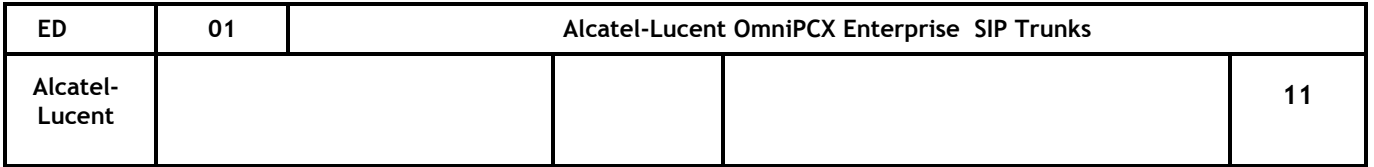

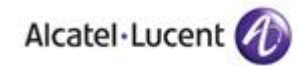

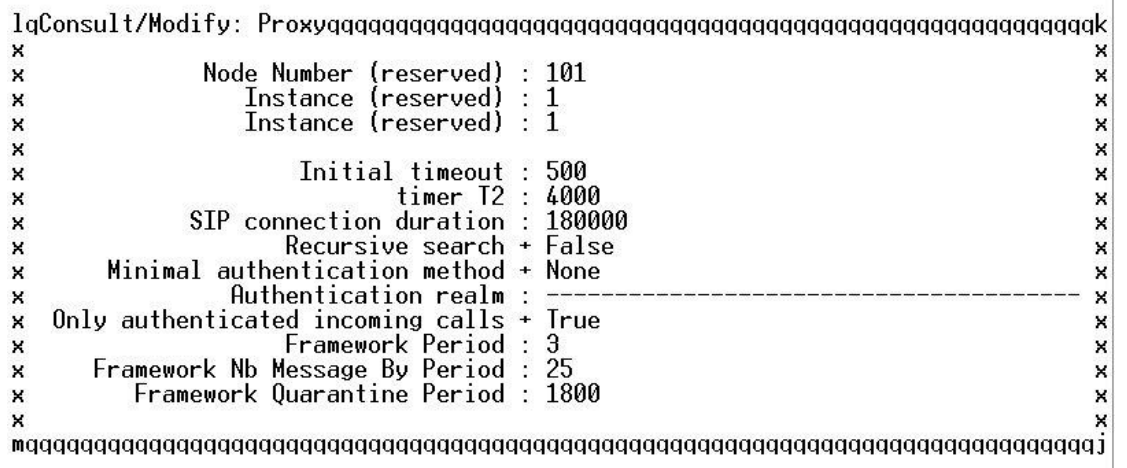

cont:-

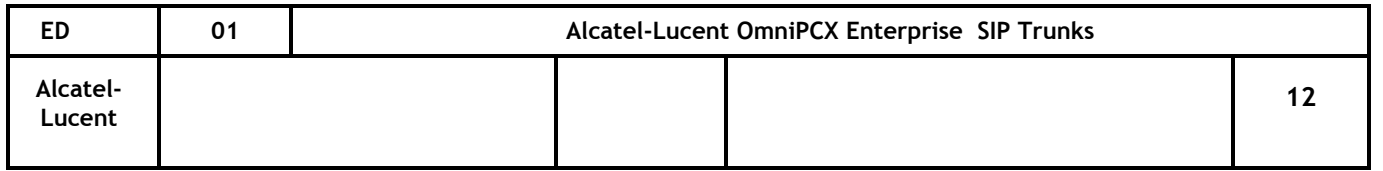

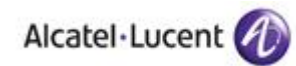

#### 4. Create ARS

#### Prefix Plan

 $\,$  X × Node Number (reserved) : 101<br>Instance (reserved) : 1<br>Number : 0  $\pmb{\times}$ ×  $\pmb{\times}$  $\times$ ×  $\times$ × X Prefix Meaning + ARS Prof. Trg Grp Seizure<br>Discriminator Nr. : $\overline{3}$  $\mathbf x$ ×  $\mathbf x$  $\times$  $\mathbf x$  $\times$ 

#### Entity Discriminator

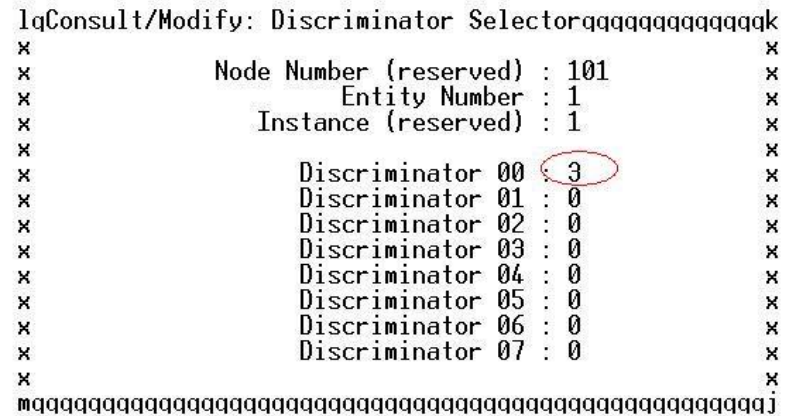

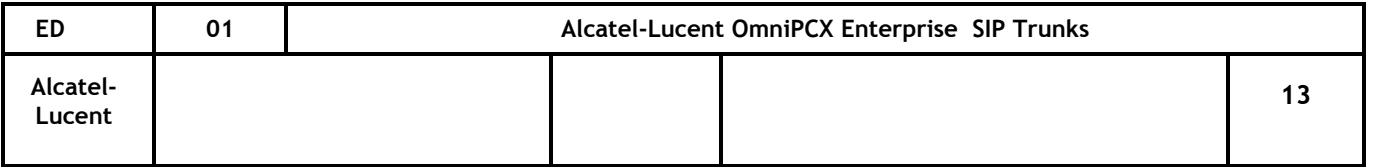

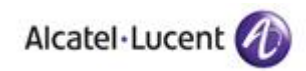

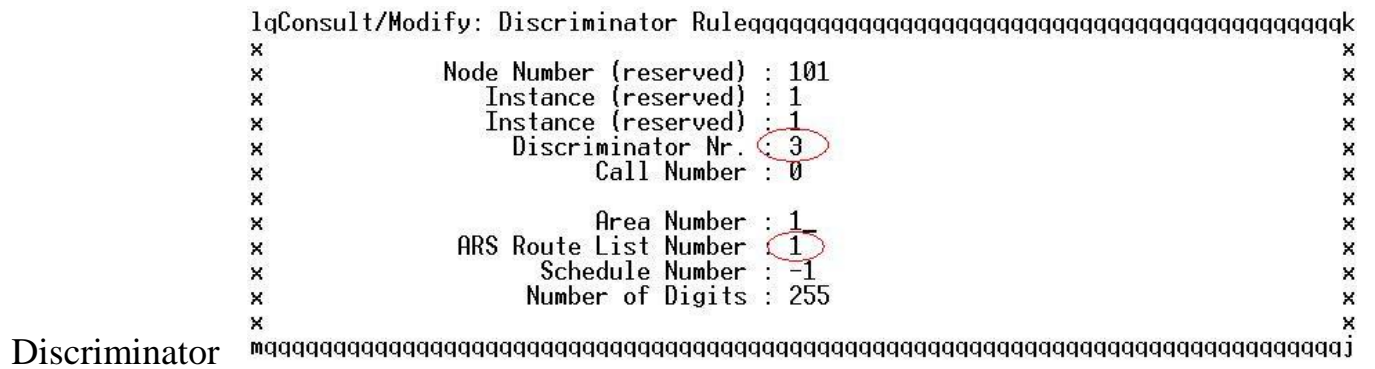

ARS Route

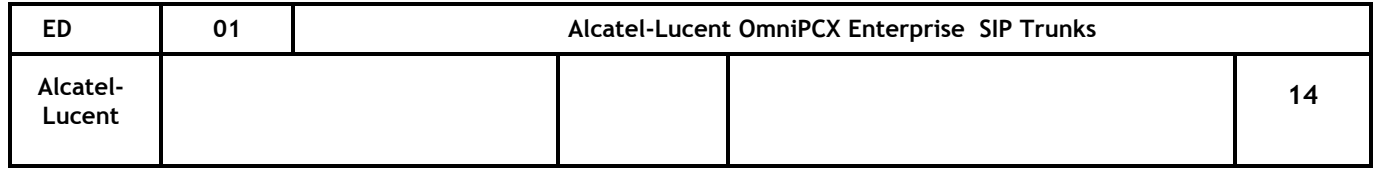

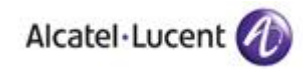

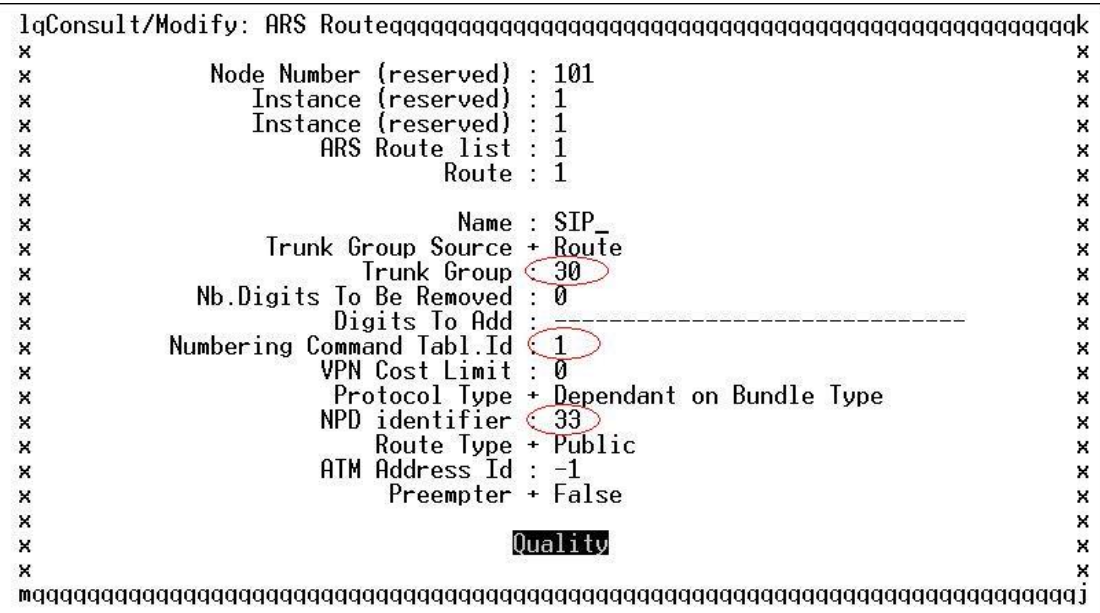

cont:-

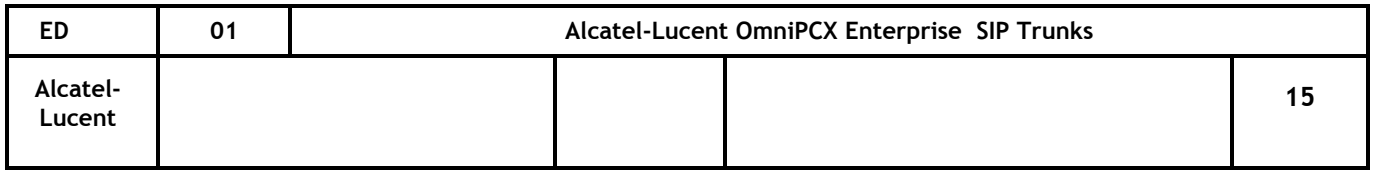

# Alcatel·Lucent

## Dialing command table

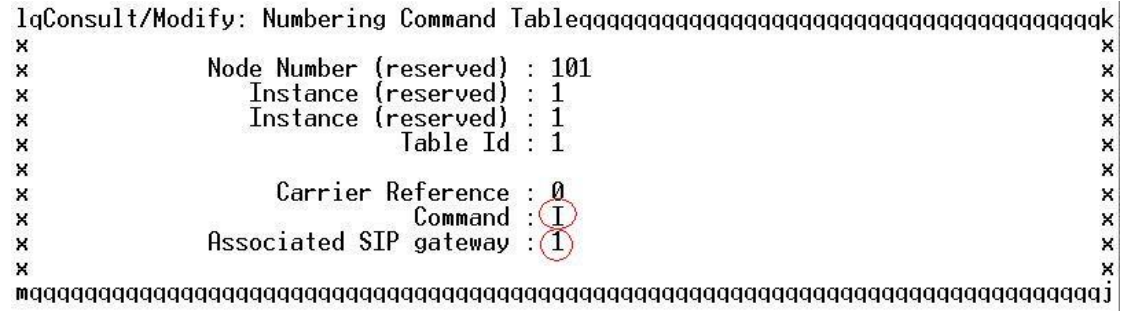

5. Add an entry in the DDI Translator to route incoming calls

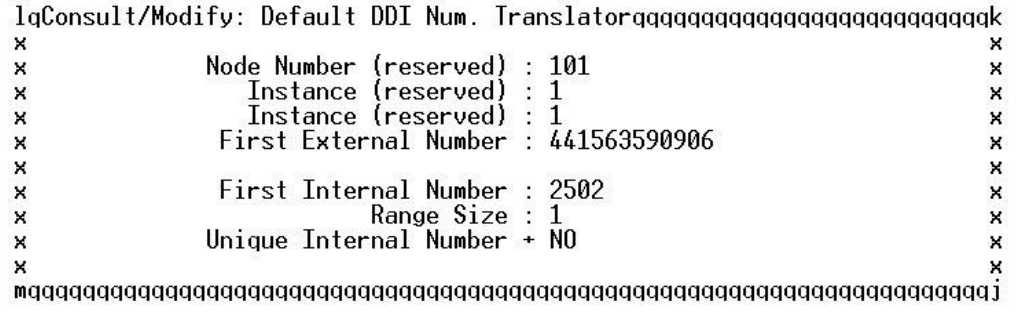

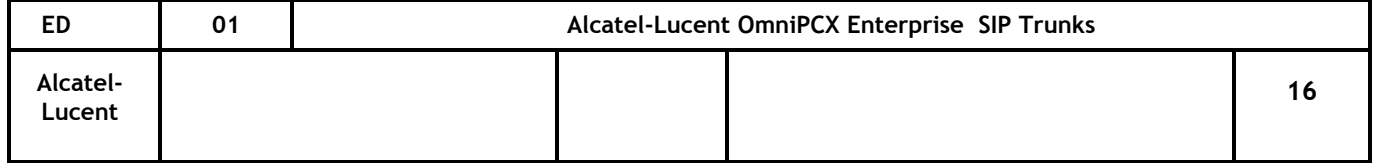

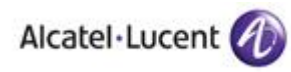

6. Add the appropriate country code which will be added to the SIP messages. System/Other/

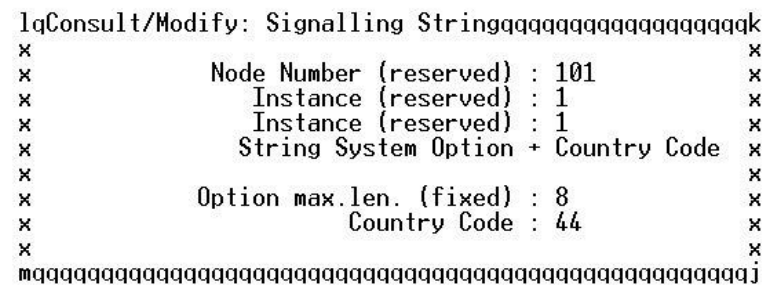

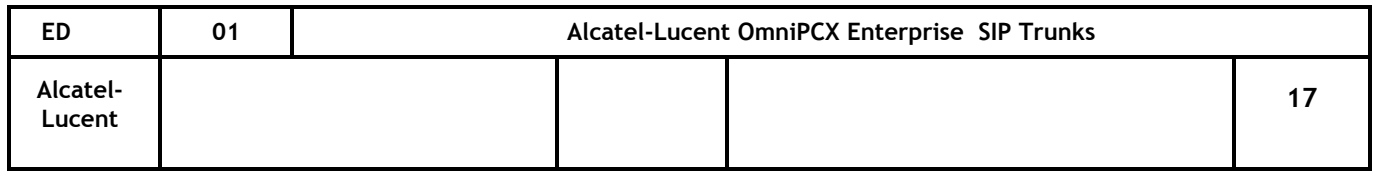

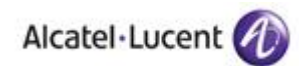

-Review/Modify: Trunk group NPD selector-

Node Number (reserved) : 101 Trunk Group ID: 30 Instance (reserved) : 1

> Public NPD ID: 33 Private NPD ID : 0 Management Mode + Normal

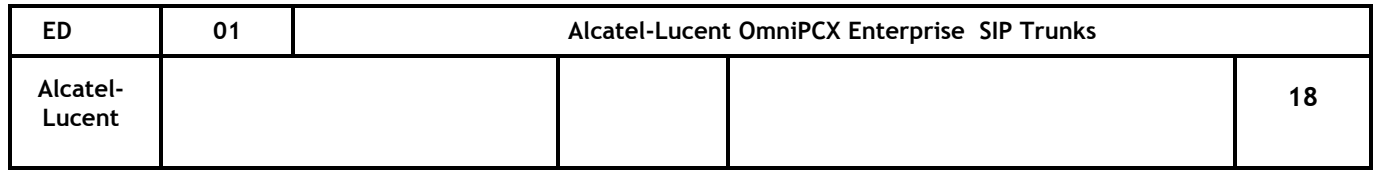

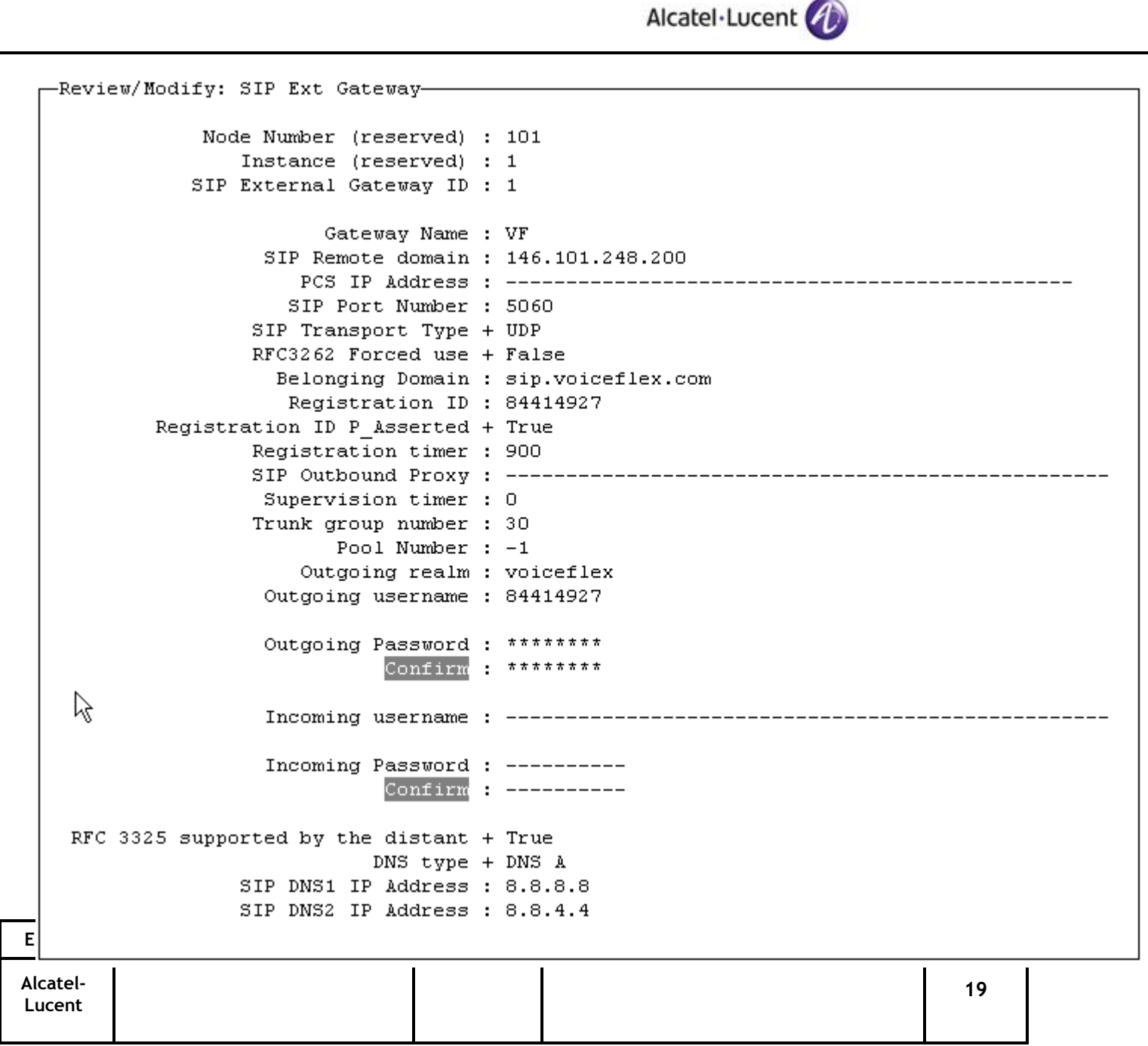

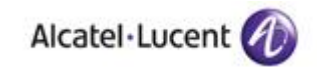

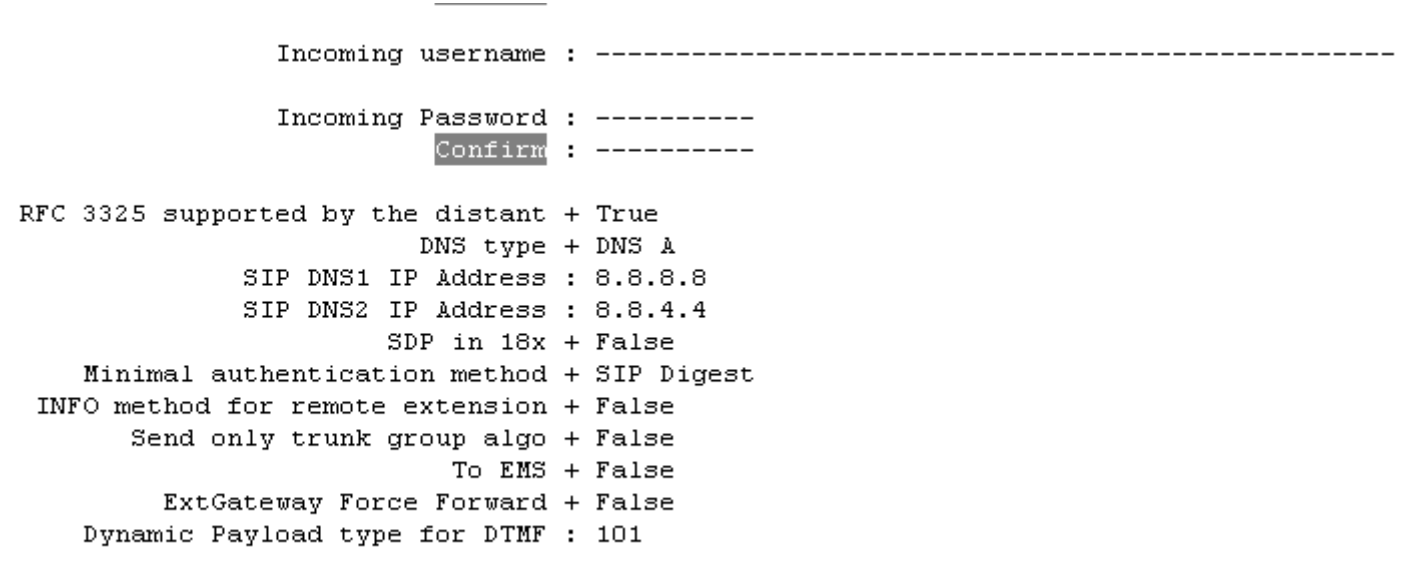

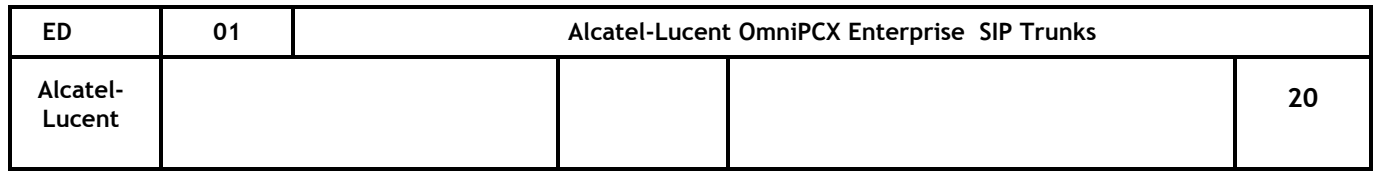

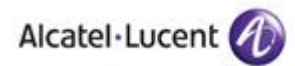

-Review/Modify: Numbering Plan Description (NPD)-Node Number (reserved) : 101 Instance (reserved) : 1 Instance (reserved) : 1 Description identifier : 33 Name: SIP Calling Numbering plan ident. + NPI/TON: ISDN Unknown Called numbering plan ident. + NPI/TON: ISDN Unknown Authorize personal calling num use + True Install. number source + None used Default number source + None used Called DID identifier : 0 Calling/Connected DID identifier : 0

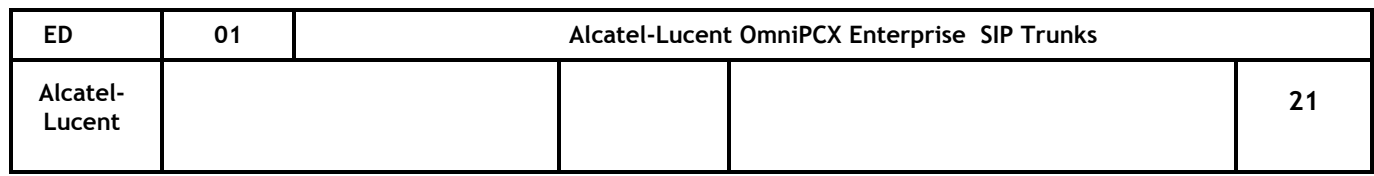

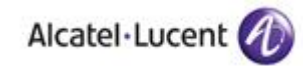

-Review/Modify: SIP Gateway-

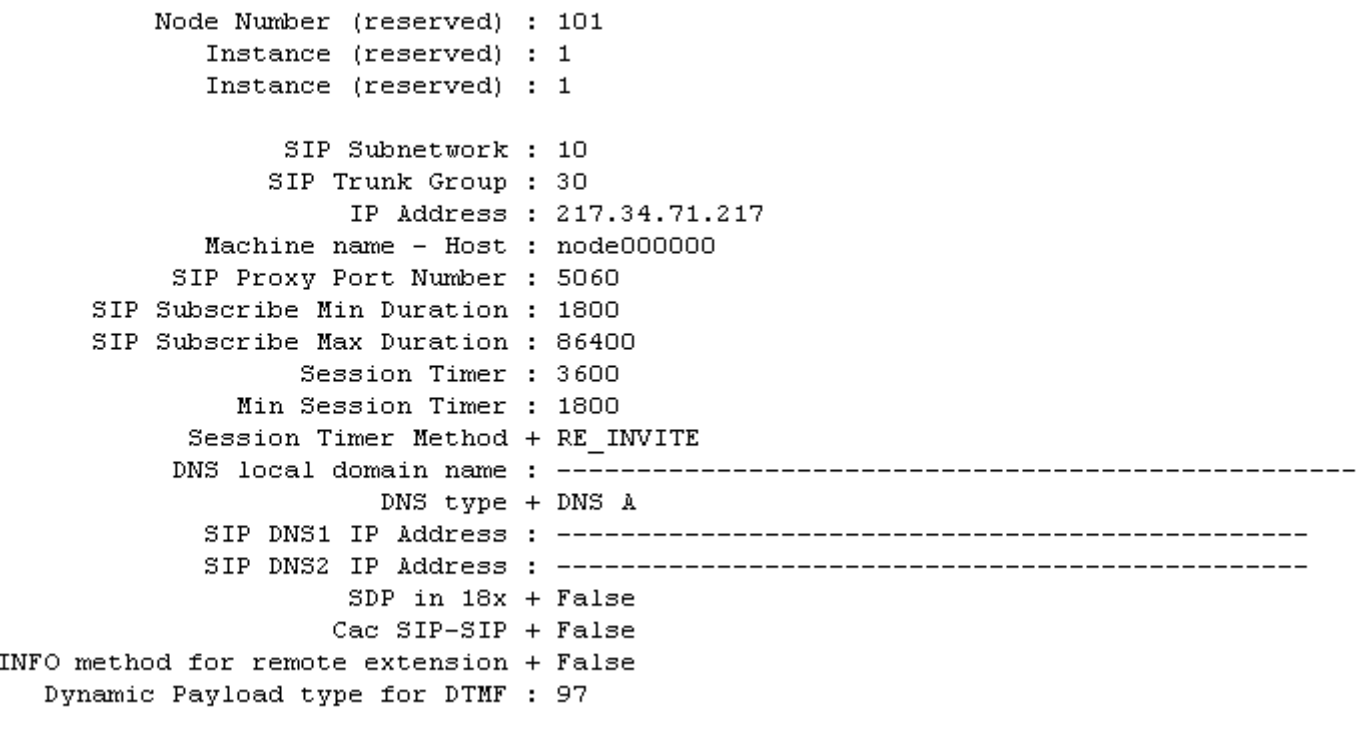

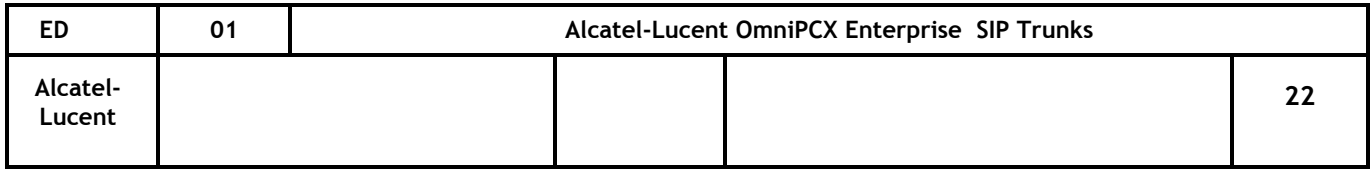

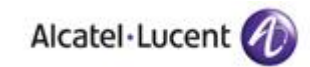

--Review/Modify: Trunk Group-

```
Node Number (reserved) : 101
                       Trunk Group ID: 30
                  Instance (reserved) : 1
                     Trunk Group Type + T2
                     T2 Specification + SIP
                  Public Network Ref. : ------
              VG for non-existent No. + YES
                        Entity Number : 1
                Supervised by Routing + NO
       VPN Cost Limit for Incom. Calls : 0
   Immediate Trk Listening if VPNCall + YES
                             VPN TS % : 50
                       CSTA-Monitored + NO
              Max.% of trunks out CCD : 0
            Ratio analog.to ISDN cost : ------
          TS Distribution on Accesses + YES
    Quality profile for voice over IP + Profile #1
                  IP Compression Type + G 711
              Use of volume in system + YES
           Announcement for dial tone + NO
           Announcement for Ring tone + NO
           Private to Public Overflow + YES
                  End-to-end dialing + NO
             DTMF end-to-end signal. + NO
             Trunk group used in DISA + YES
                     DISA Secret Code : ----
                   Routing To Manager + NO
                            Trunk COS : 31
          Sending of Progress message + YES
          No. of digits unused (ISDN) : 0
                     B Channel Choice + YES
   Channels: Attendant Control (Rsvd) : 0
ED 01 Alcatel-Lucent OmniPCX Enterprise SIP Trunks
                                           - Country Test Report
Alcatel-
                                                                              23
Lucent
```
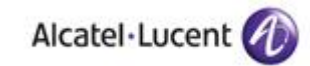

-Review/Modify: Trunk Groups-

Node Number (reserved) : 101 Trunk Group ID: 30 Trunk Group Type + T2 Trunk Group Name : SIP Number Compatible With  $: -1$ Remote Network : 14 Shared Trunk Group + False Special Services + Nothing Node number : 1 Transcom Trunk Group + False Auto.reserv.by Attendant + False Overflow trunk group  $No. : -1$ Tone on seizure + False Private Trunk Group + False Q931 Signal variant + ISDN all countries SS7 Signal variant + No variant Number Of Digits To Send : 0 Channel selection type + Ouantified Auto.DTMF dialing on outgoing call + NO T2 Specification + SIP Homogenous network for direct RTP + NO Public Network COS : 31 DID transcoding + True Can support UUS in SETUP + True Implicit Priority Activation mode: 0 Priority Level : 0 Preempter + NO **ED 01 Alcatel-Lucent OmniPCX Enterprise SIP Trunks**  *Country Test Report* **Alcatel-24 Lucent**

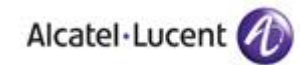

Maintenance Commands

Verify ARS management with *lookars I* and NPD with *looknpd*

*trkstat* to see the status of the SIP TG

*represent* shows the in call status

*sipextgw* shows the configuration of the SIP Extl Gateway

Incidents 5800/5801 show a SIP TG out-ot-service. Incidents 5812/5813 show the TG returning to service.

#### Traces

Traces can be activated at three levels:-

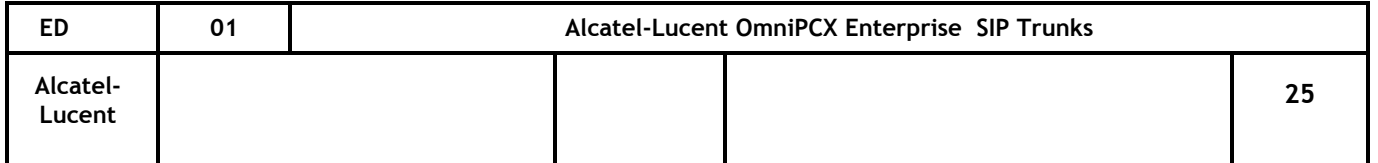

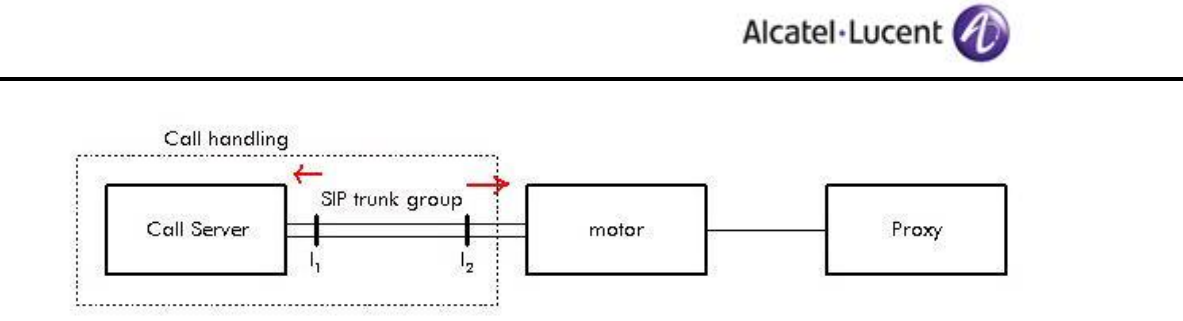

I1 faces towards the Call Handling I2 faces towards the SIP Motor. The motor creates the SIP messages from the data sent from I2.

To trace between I1 and I2:-

```
tuner +cpl +cpu
tuner hybrid=on
mtracer –a
```
More usefully you can trace the actual sip messages between the motor and proxy:-

```
cd /usr2/servers
motortrace x (select 2 or 3 as directed by R&D)
traced
```
Traces using Wireshark

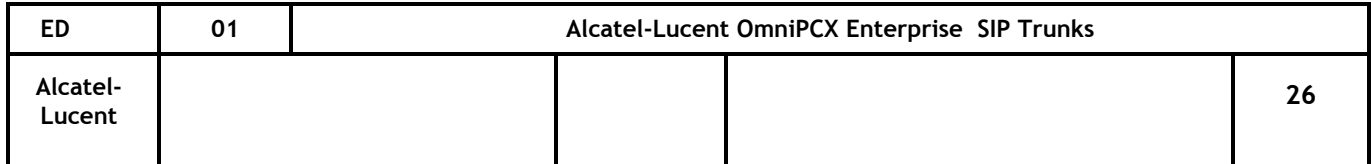

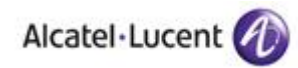

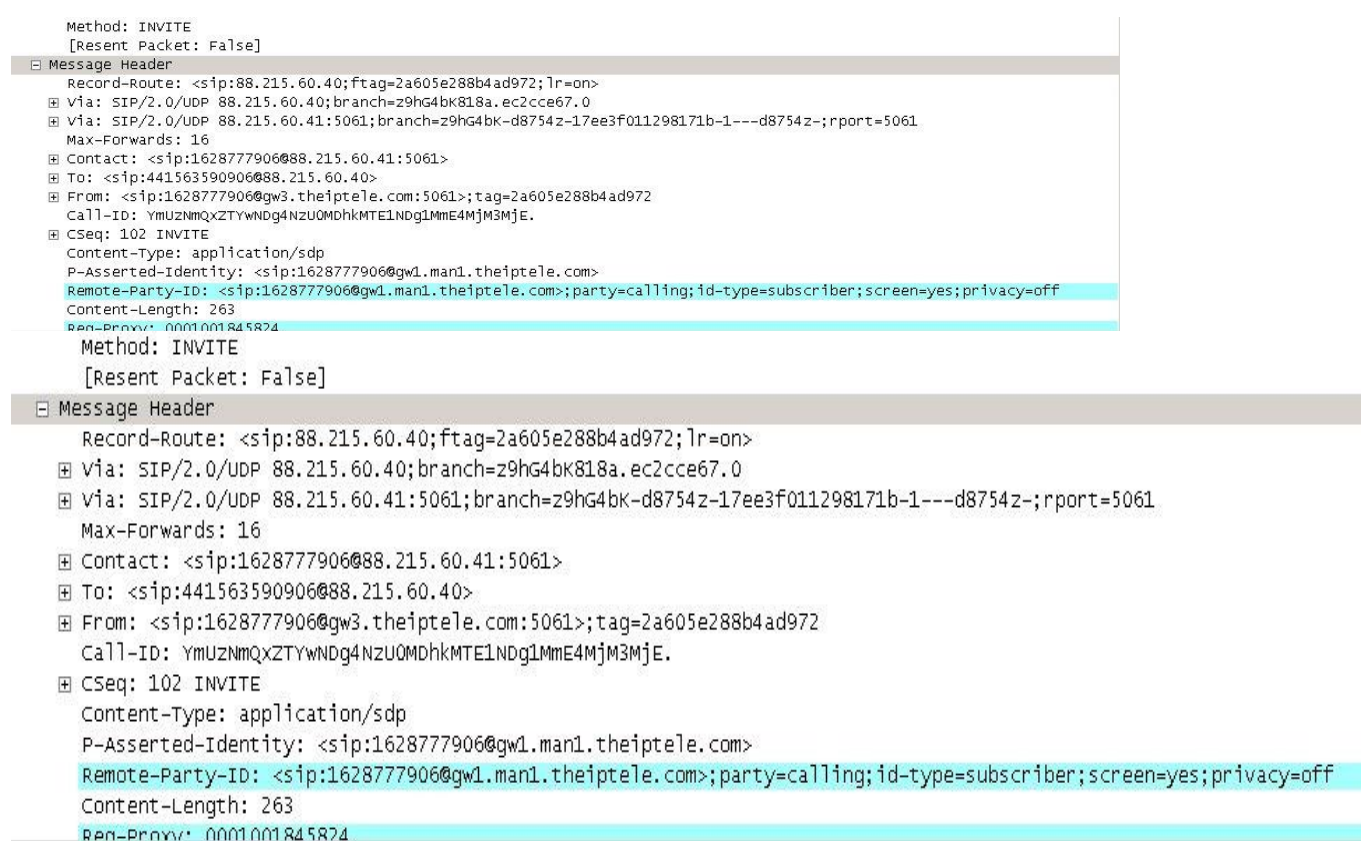

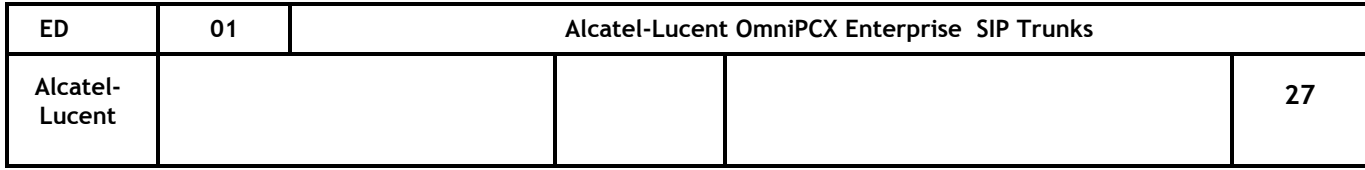

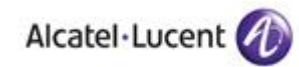

**End of document**

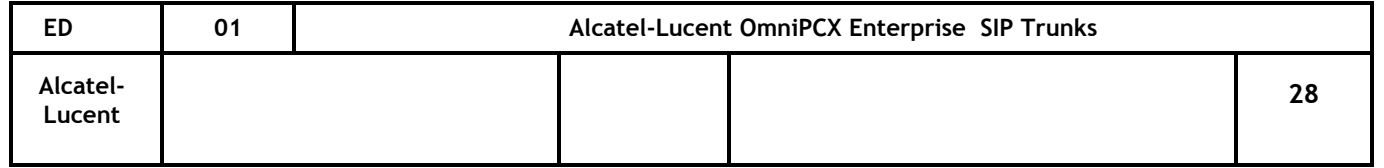